## MCCRACKEN

The Smart Loan Entry Spreadsheet and Data Dictionary

**Loan Entry Loan Booking** New Loan Entry **On Boarding Loan Setup** 

#### U.S. DEPARTMENT OF HOUSING AND URBAN DEVELOPMENT  $\Delta$ **SETTLEMEN** B. TYPE OF LOAN 1.OFHA 2. CI FmHA<br>5. CI CONV: INS. 3. CI CONV. UNINS IT MOVING INCOME CALL ent agent are show C. NOTE This form is furnished to give you a statement of actual settlement costs. Amounts paid to and by the set paid outside the closing. they are shown here for informational purposes and are not included in the totals. D. NAME AND ADDRESS OF BORROWER I E NAME AND ADDRESS OF SELLER **E NAME AND AD G PROPERTY LOCATION** I SETTLEMENT AGENT, NAME AND ADDRESS PLACE OF SETTLEMENT SETTLEMENT GROSS AMOUN Contract sales pric Personal erope Adjustments for dems paid by seder in ad Adjustments for items paid by 406, Citytown taxes 407. County taxes **408 Ass**  $750$ नीरें OM BORROWER 同 \* 老 \* 書屋 ◆ 目 ■ ■ \* ※ マ

**HUD-1 SETTLEMENT STATEMENT** 

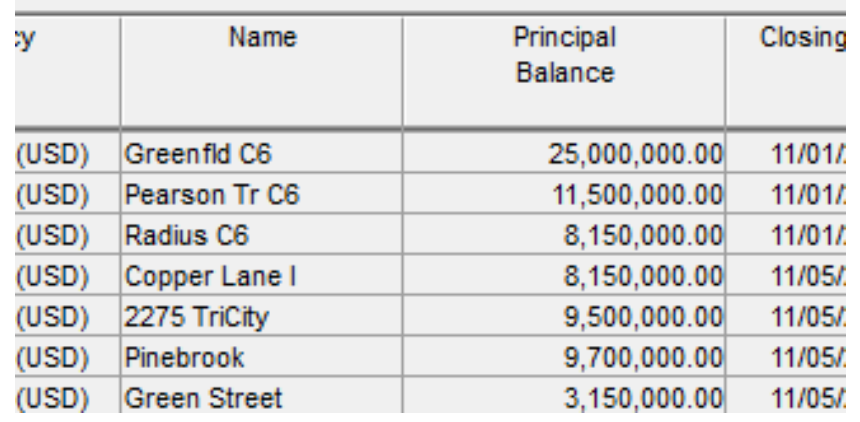

# Traditional Loan Entry

Paper Centric

Manual Process

Tedious, Time Consuming

Prone to Errors

Custom Process for Bulk Loan Entry via Interface File

STRATEGY CS - [Loan Entry]

File Edit Tools Window Help

### K. KO © K N

### **Pending Loans**

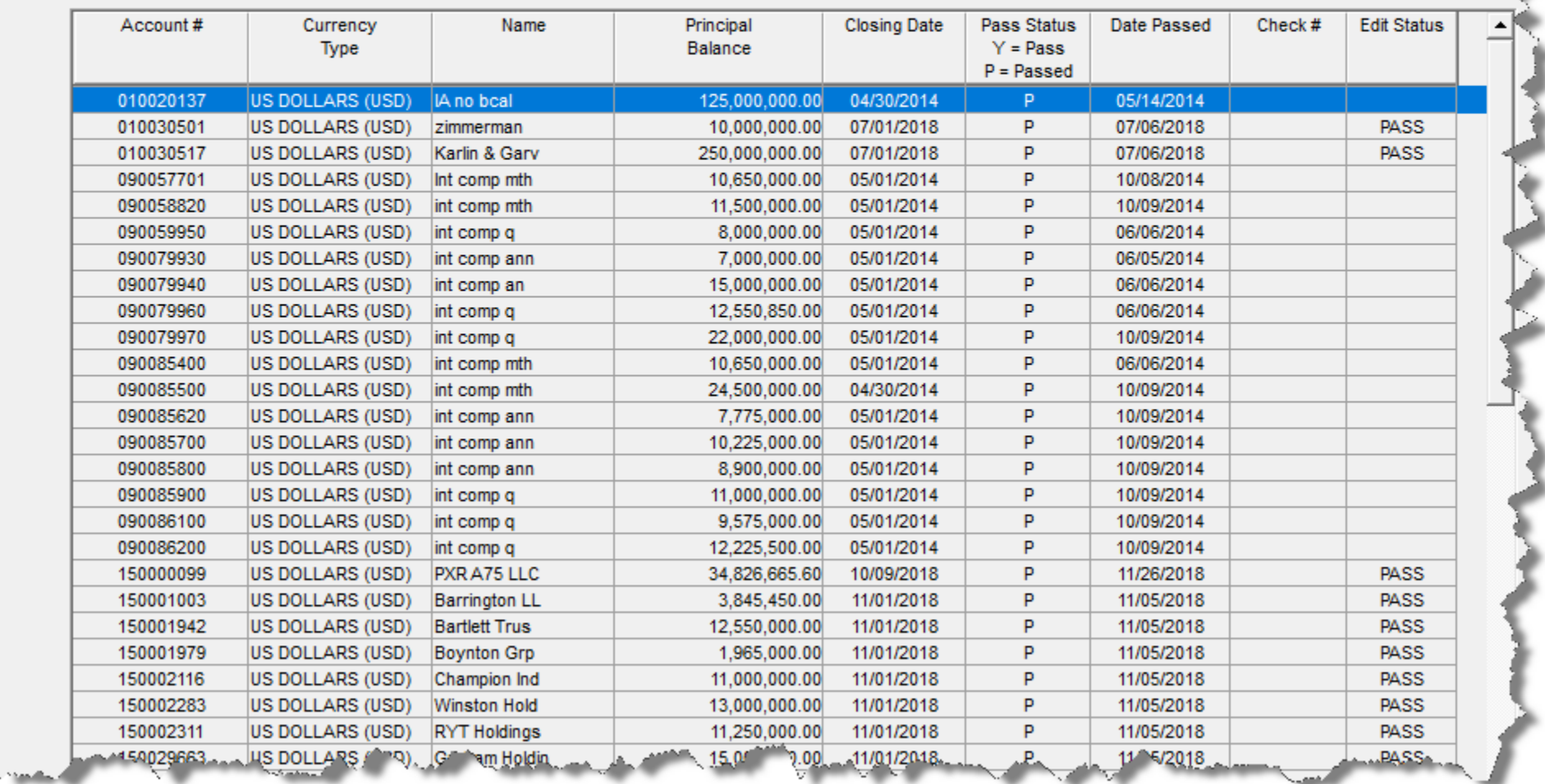

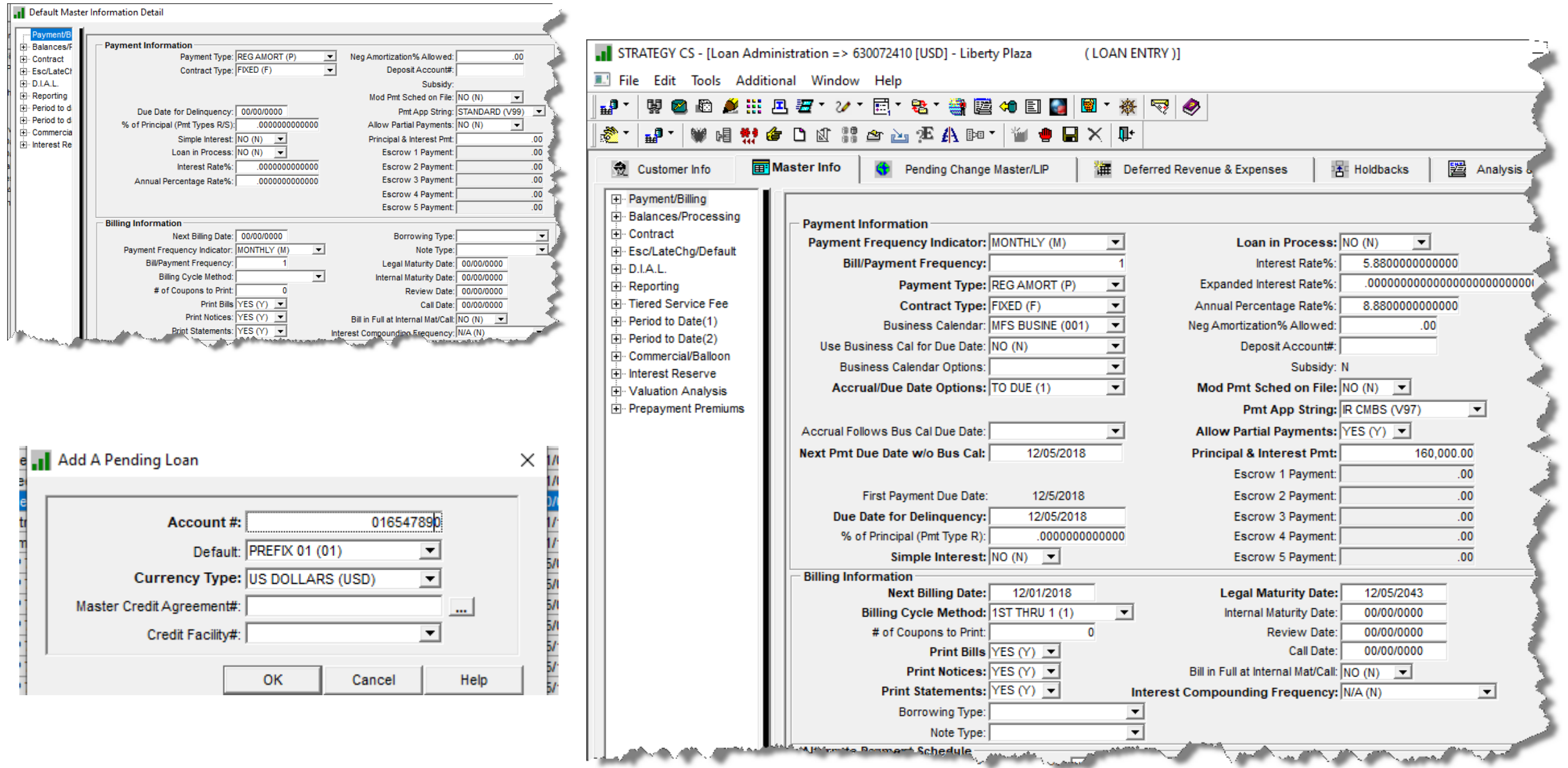

 $\sim$ 

# Why a New Tool to Enter Loans

## Leverage Excel's built in Capabilities

- Ease of Use
- Data Validation
- Vast array of external data sources

Simplification

- Efficiency faster and less errors
- Loan Data Collection populating a spreadsheet is easier than manual entry
- Ability to load data by creating product loan profiles
- Better data quality Edits against profiles, data dictionary and validation edits with Microsoft Excel©

### New Loan Acquisitions

- Spreadsheet used to populate for bulk upload
- Conversion tool instead of traditional one off conversion programs

# The Smart Spreadsheet Tool

## We created a Loan Entry Smart Spreadsheet

- Excel© Workbook for loan entry values
- Data is entered into the spreadsheet
	- Manually keying into spreadsheet
	- Copy/paste from another source
	- Leverage Excel's external data sources

## Utilize the Mapping Tool to upload the entire workbook at once

◦ Creates the New Loan Entry Files in STRATEGY

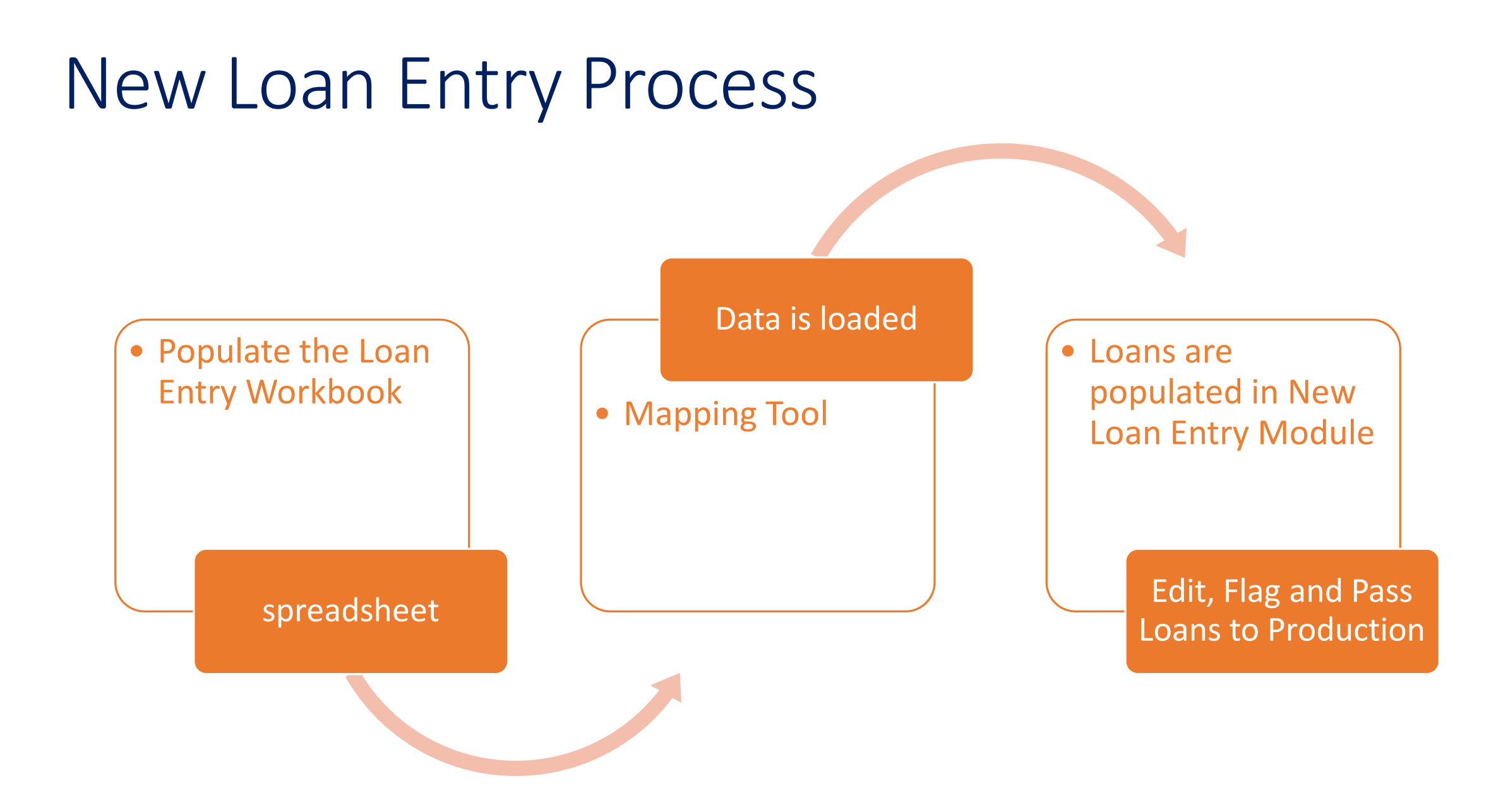

## How to populate the Workbook

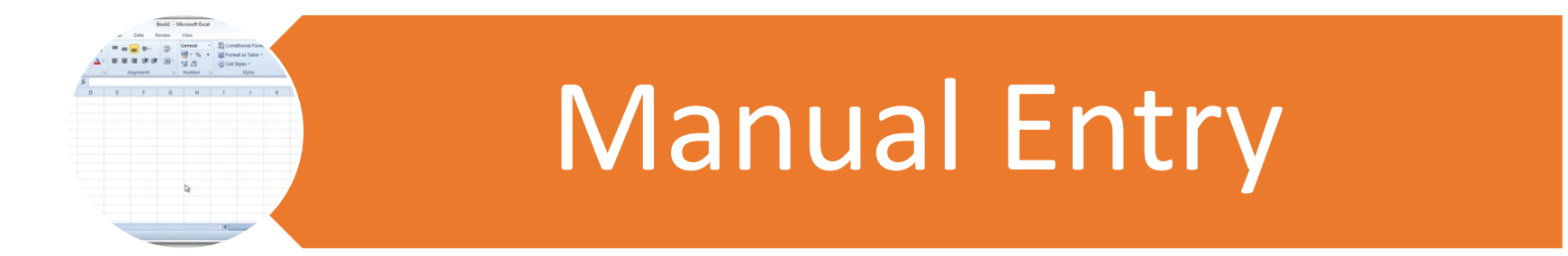

## External Data Source ternal Data Sr

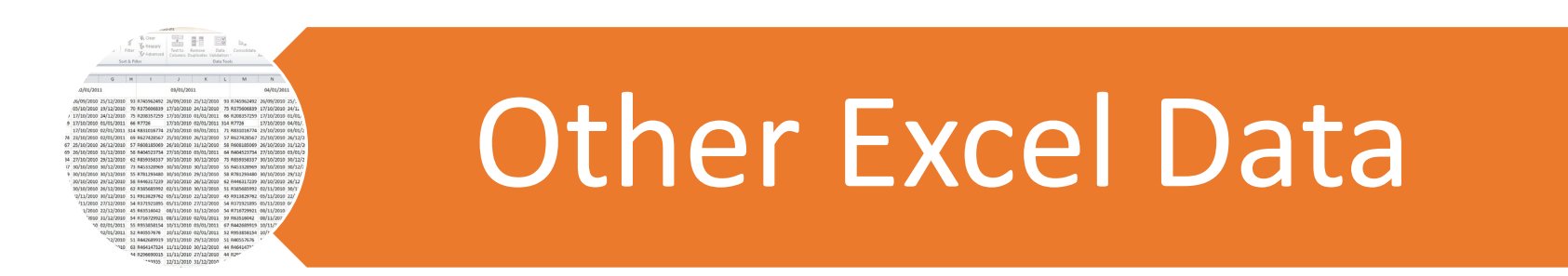

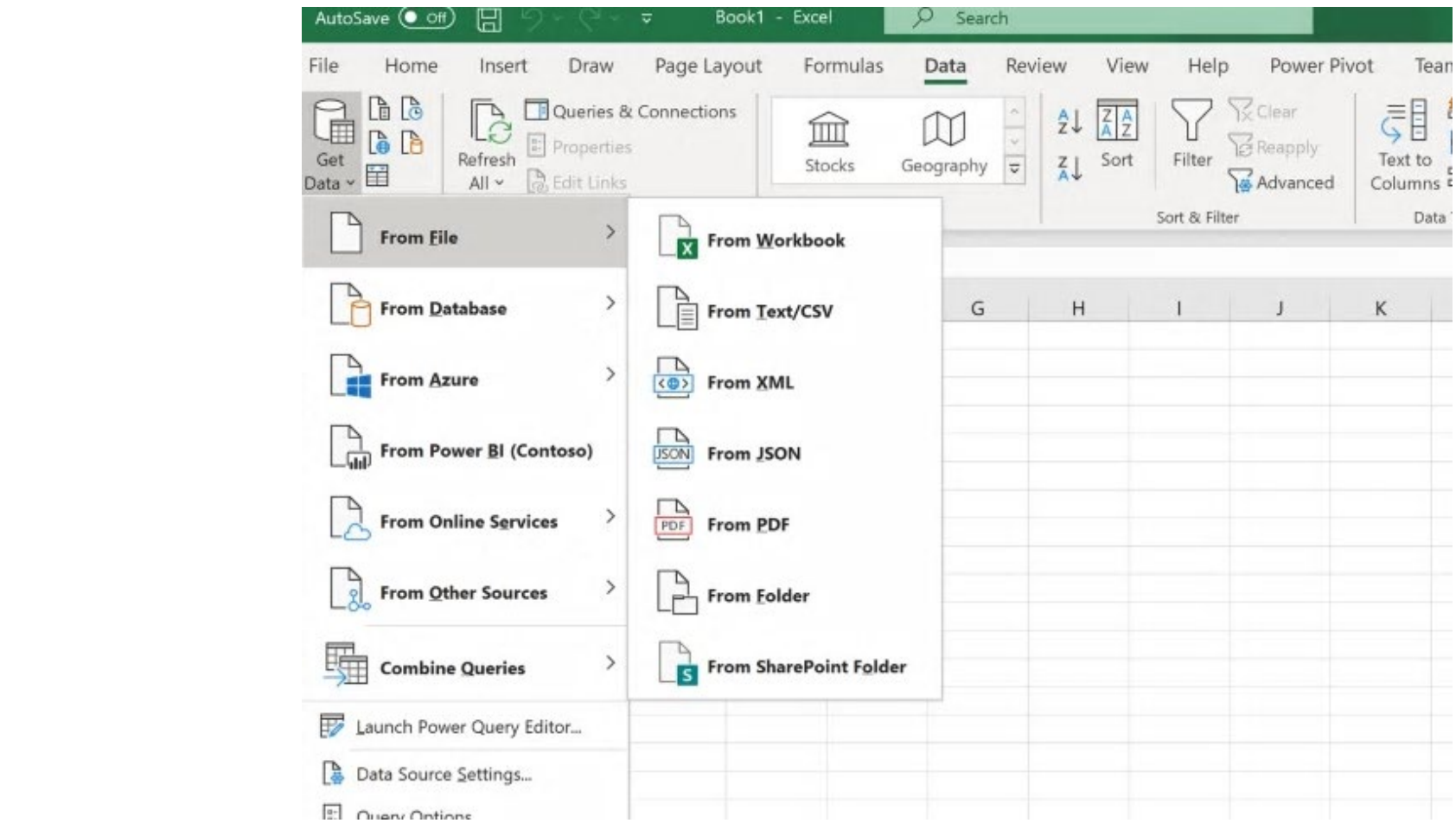

## Business Intelligence Tools to Input Data

## New Loan Flow

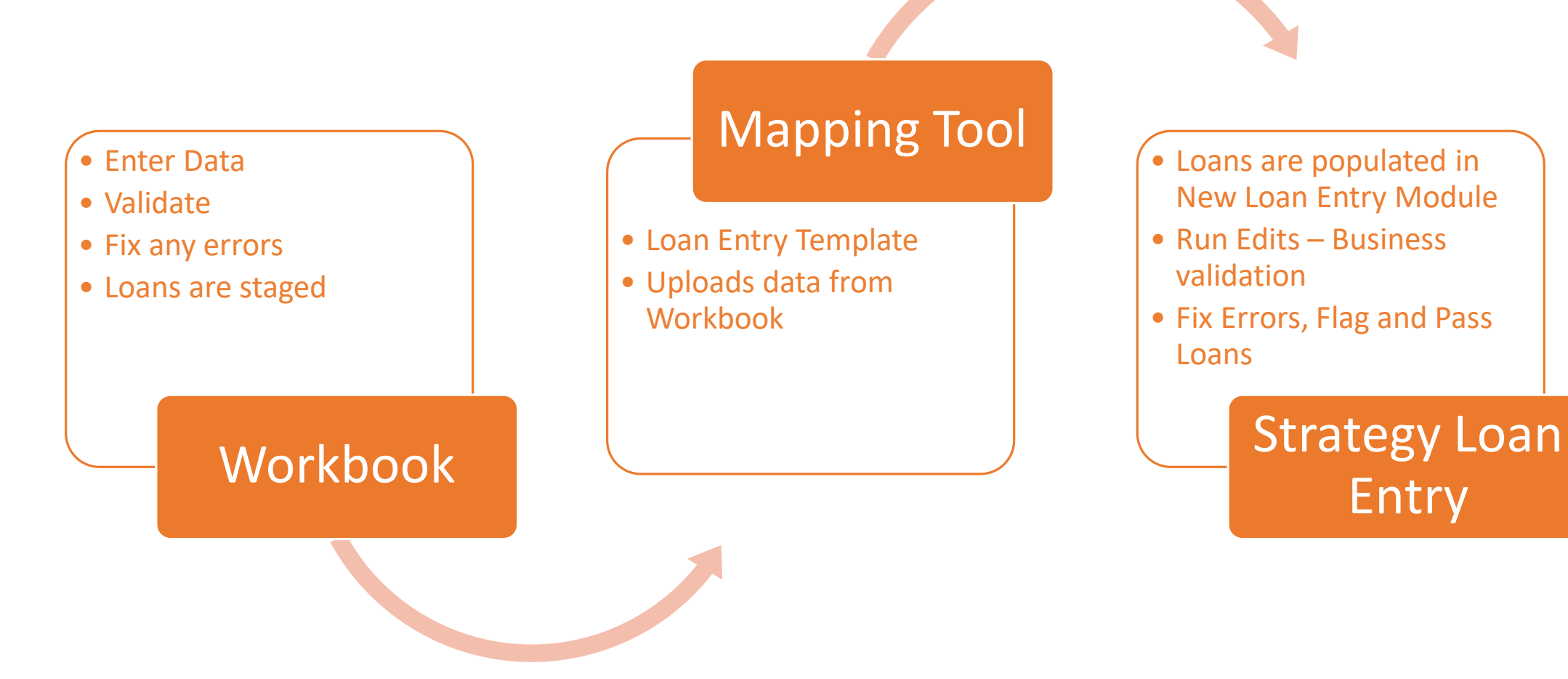

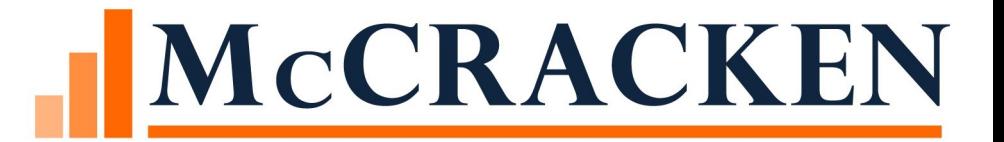

# DEMONSTRATION

## **Tips**

Don't Delete/Insert Rows/Columns

- Formulas are dependent on row/column positions
- Deleting cell data is fine
- Highlight rows and press the delete key
- Copying/pasting rows of data is fine
- New Versions of the workbook are frequent
	- Particularly in the early stages of development
	- Carefully consider customizations that can't be easily migrated to a new version
	- Can copy/paste data between versions of the workbook

## Where We are Headed

Streamline new loan boarding process from the mapping tool

Add additional STRATEGY files not currently supported in loan entry

◦ Examples: Asset Data, GNMA pool information, Assumption, Misc. Information

Download loan entry workbook from MFS Website

Import loan profiles from existing copies of the Smart Spreadsheet to new copies

Update System Information tables from the Smart Spreadsheet

Incorporate additional business rules in the Smart Spreadsheet

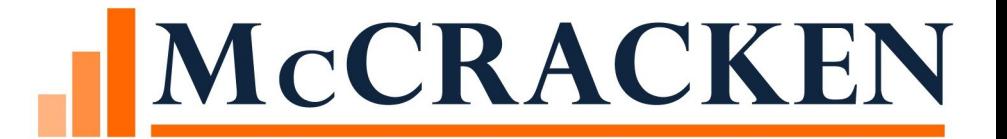

# McCracken Data Dictionary

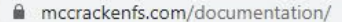

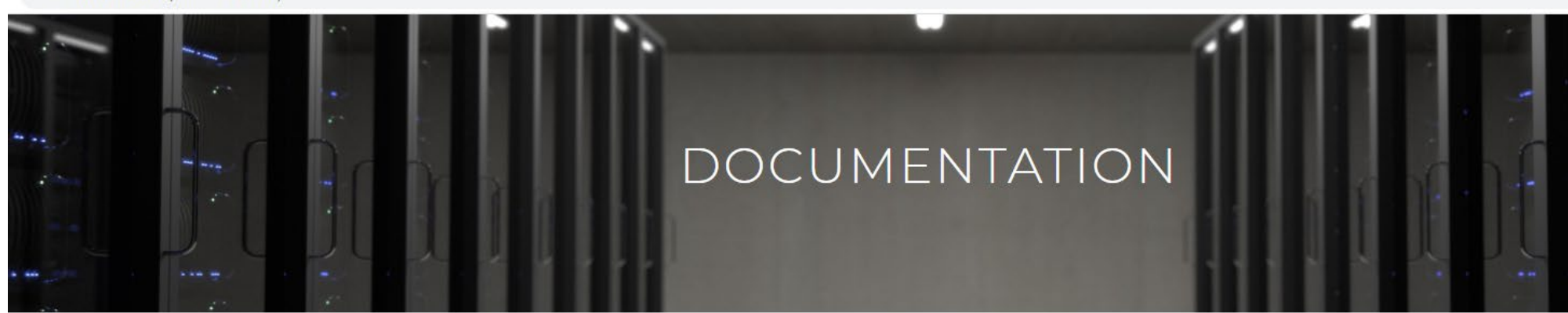

### McCracken Support Center

### > McCracken University

> Videos

- > Webinar Presentations
- > Release Materials

### > Customer Conference

- > McCracken Advisory Council
- > Documents

#### > Forum

- + Investor Reporting
- + Insurance Compliance
- $-$  Tools

### o Strategy Data Dictionary - Release 19E - June 2020

- + Customer Conference Presentations
- + Borrower Inquiry
- + Accounting
- + Deferred Payments/Forbearance
- + Adjustable Loans

### [www.mccrackenfs.com](http://www.mccrackenfs.com/)

◦ Support Center

> Strategy Help

#### **File Description** Tab Line PMASTR - Loan Master File -Loan admin file containing original and current balances, and loan terms. Loan Administration  $\overline{2}$ Everyloan has one PMASTR record. Each loan has a unique Account (or Loan) Number. Elements of the PNAMADD - Linked Name and Address file. This file represents the association of a Name with an Address. Each combination of Name and Address has a unique Linked Name and Address ID. The file provides foreign keys to the Name File and the Address File and stores a six field formatted address for mailing based on the SystemWide Tools 39 country stated in the associated Address. The unique Name and Address ID is associated with a loan using the Data Dictionary PANAME file. POESC - Other Escrow - This file contains information about insurance, reserves, PMI, and miscellaneous es erow. Each insurance policy or reserve is identified by the combination of Loan Number. System Escrow **Escrow Processing**  $\overline{2}$ Number, and Sequence #. The System Escrow Number identifies what type of record, Insurance(2), Reserves (3). PMI (4) or Miscellaneous (5). PPROP - Property Record - This file associates a collateral record with a loan record and stores information about that piece of property's relationship to the loan. The combination of the loan number and sequence Asset Management  $\overline{2}$ mumber make a PPROP record unique. It also carries a foreign key to the Collateral Record. There is one PPROP record for every piece of real estate collateral securing the loan. PCCOLLCRE - Collateral Record - This file contains the detailed description of the property. There is one collateral record for each piece of real estate collateral uniquely identified by the Record ID. The Record ID is Asset Management  $41$ reference as the PQFKEY1 in the PPROP record to associate the collateral with the Loan. PIMST - Investor Master Record - The Investor Master file contains information about a particular investor's PMASTR - Loan Master File - Loan admin file containing original and current balances, and Ioan terms.  $\overline{2}$ Every loan has one PMAS TR record. Each loan has a unique Account (or Loan) Number. 76 -----------------Dates, and contains the status code used for processing. The loan number, property sequence number, and tax description sequence number uniquely define each record in the file. PARM - Adjustable Loan Information - The Adjustable Loan Information file contains the parameters used to make periodic adjustments to the interest rate and/or principal & interest payment on a loan. Each record reflects the parameters controlling the interest rate review and change, the Principal & Interest Payment review Adjustable Loan  $\overline{2}$ and change, as well as the associated constants and constraints. There is one Adjustable Loan Information

(or entity) entered.

Dictionary tab.

PRBL - Reserve Balance Record - The Reserve Balance record contains the bank balance for an associated

PNAME - Name File - The Name file is one of the main components of our Name & Address Directory. It contains the information specific to an entity including the tax id, citizenship information, NAIC codes, and

allows for first and last name or company name. A Strategy defines a unique 9 digit ID for each Name record

record for Master Information record not defined as a fixed rate loan (CMCOT $\Leftrightarrow$  'F'').

The Data Dictionary Sub Committee identified the bolded files as the initial files to be completed for the Data Dictionary. Hyperlinks provided in the Location column will take you to the first field for that file on the Data

17

56

SystemWide Tools

18

Release 19E As of June 24, 2020

### Data Dictionary - Loan Administration

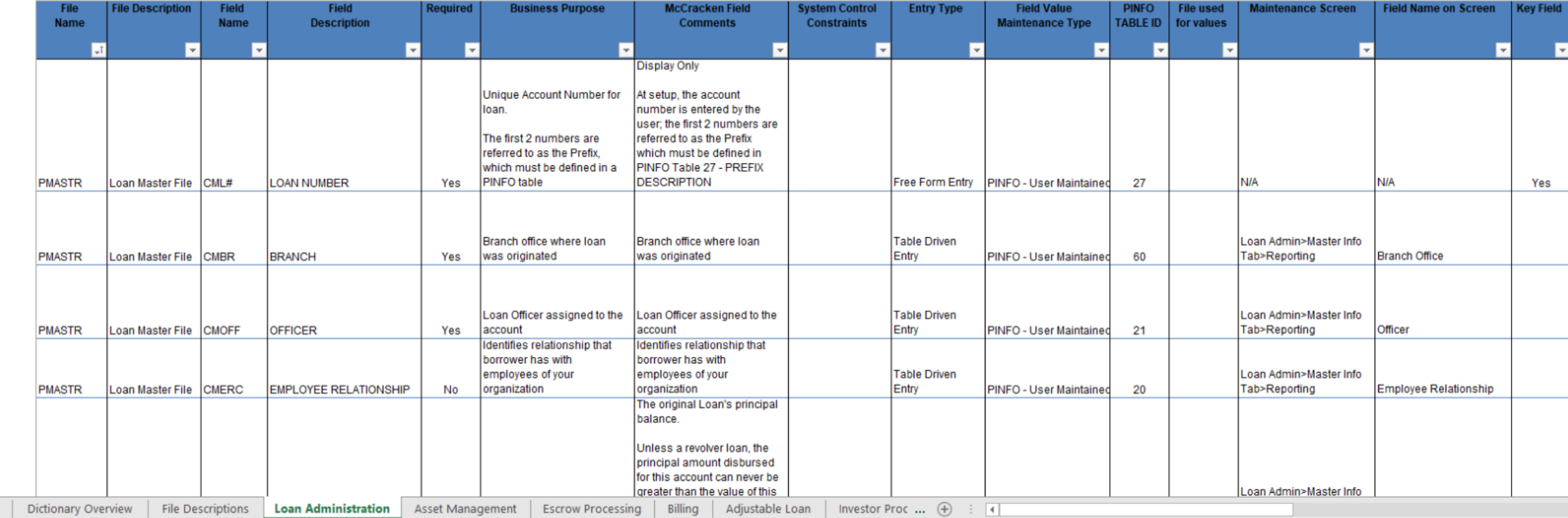

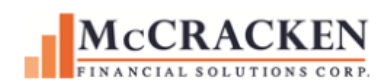

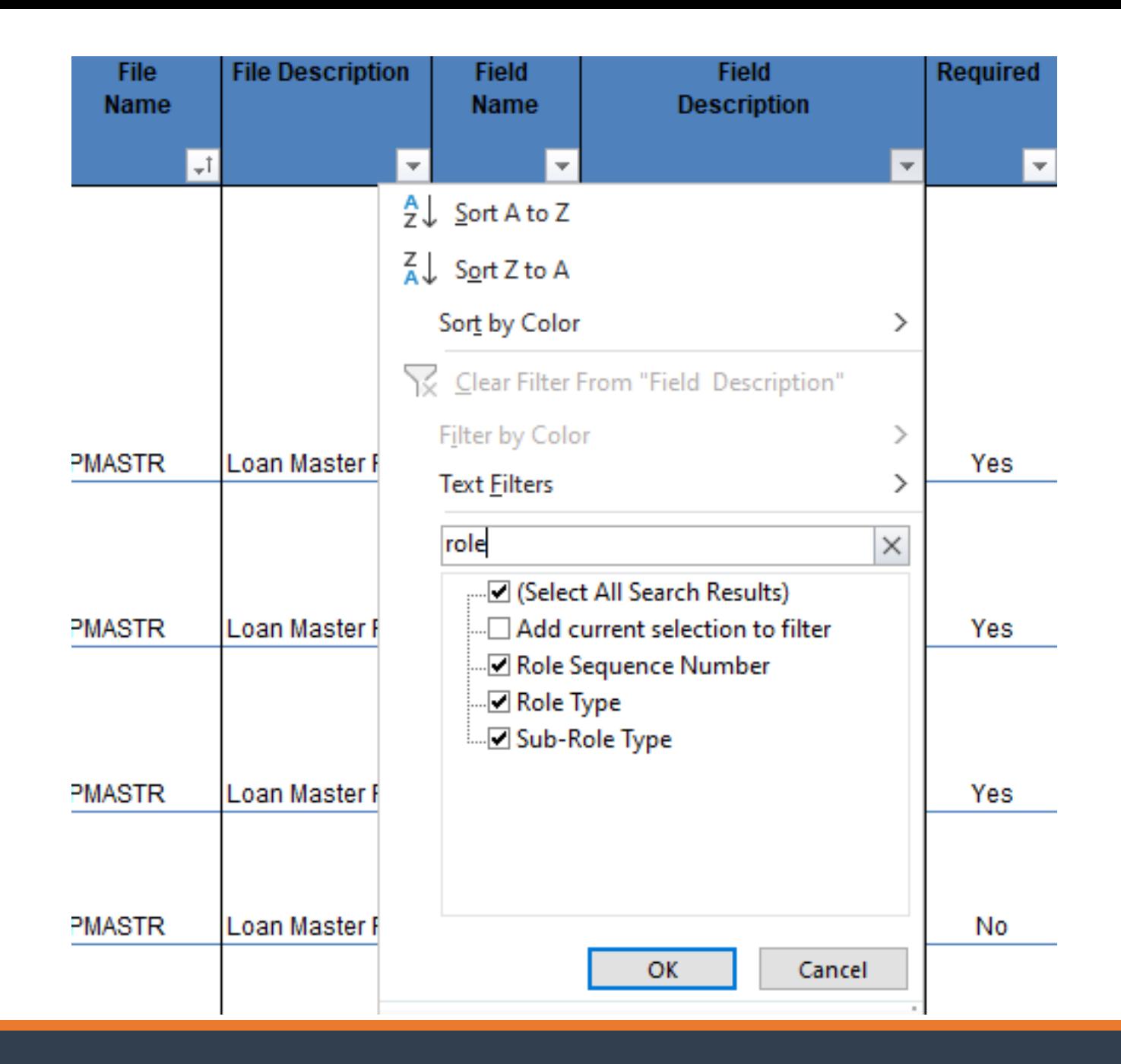

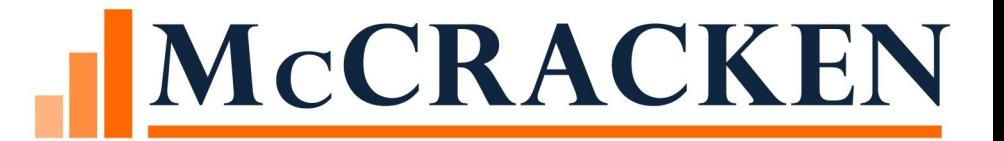

# Questions

THANK YOU FOR YOUR TIME